# ASA-verificatie aan een Standby-ASA wanneer het AAA-apparaat zich in een L2Lconfiguratievoorbeeld bevindt  $\overline{a}$

## Inhoud

Inleiding Voorwaarden Vereisten Gebruikte componenten **Configureren Netwerkdiagram** Verifiëren router Problemen oplossen

## Inleiding

Dit document beschrijft hoe u moet werken bij een scenario waarin de beheerder niet kan authenticeren aan een Standby Cisco adaptieve security applicatie (ASA) in een failover vanwege het feit dat de AAA-server op een externe locatie gelegen is via een LAN-to-LAN (L2L).

Hoewel de back-up naar LOKALE verificatie kan worden gebruikt, verdient RADIUS-verificatie voor beide eenheden de voorkeur.

## Voorwaarden

#### Vereisten

Cisco raadt kennis van de volgende onderwerpen aan:

- ASA-failover
- $\cdot$  VPN
- Netwerkadresomzetting (NAT)

#### Gebruikte componenten

Dit document is niet beperkt tot specifieke software- en hardware-versies.

De informatie in dit document is gebaseerd op de apparaten in een specifieke

laboratoriumomgeving. Alle apparaten die in dit document worden beschreven, hadden een opgeschoonde (standaard)configuratie. Als uw netwerk live is, moet u de potentiële impact van elke opdracht begrijpen.

## Configureren

Opmerking: Gebruik de [Command Lookup Tool \(alleen voor](//tools.cisco.com/Support/CLILookup/cltSearchAction.do) [geregistreerde gebruikers\) voor](//tools.cisco.com/RPF/register/register.do) [meer informatie over de opdrachten die in deze sectie worden gebruikt.](//tools.cisco.com/RPF/register/register.do)

#### Netwerkdiagram

De RADIUS-server bevindt zich aan de buitenkant van het failover-paar en is bereikbaar via een L2L-tunnel naar 12.12.12.2. Dit is wat het probleem veroorzaakt doordat de stand-by ASA probeert het door zijn eigen buiteninterface te bereiken, maar er is op dit punt geen tunnel op gebouwd; Om te werken, zou het het verzoek naar de actieve interface moeten sturen zodat het pakket over VPN kan stromen maar de routes worden gerepliceerd van de actieve eenheid.

Eén optie is een nep IP-adres voor de RADIUS-server op de ASA's te gebruiken en naar de binnenkant te wijzen. Daarom kan het bron- en doeladres van dit pakket op een intern apparaat worden vertaald.

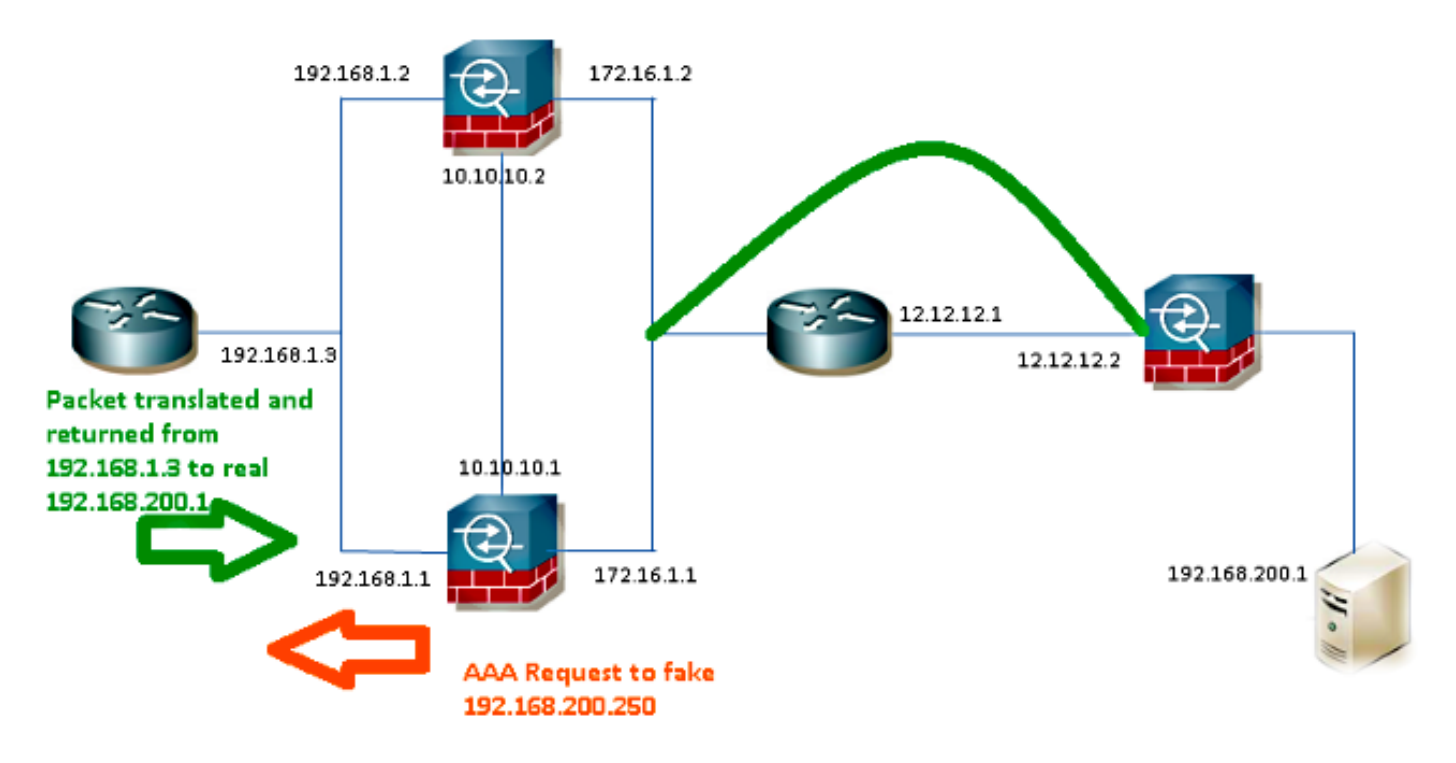

#### router1

interface FastEthernet0/0 ip address 192.168.1.3 255.255.255.0 no ip redirects no ip unreachables ip nat enable duplex auto speed auto

```
ip access-list extended NAT
permit ip 192.168.1.0 0.0.0.255 host 192.168.200.250
```
ip nat source list NAT interface FastEthernet0/0 overload ip nat source static **192.168.200.1 192.168.200.250**

```
ip route 0.0.0.0 0.0.0.0 192.168.1.1
ASA's
```

```
aaa-server RADIUS protocol radius
aaa-server RADIUS (inside) host 192.168.200.250
timeout 3
key *****
authentication-port 1812
accounting-port 1813
```
aaa authentication serial console LOCAL aaa authentication ssh console RADIUS LOCAL aaa authentication telnet console RADIUS LOCAL aaa authentication http console RADIUS LOCAL aaa authentication enable console RADIUS LOCAL

route outside 0.0.0.0 0.0.0.0 172.16.1.3 1 route inside **192.168.200.250** 255.255.255.255 192.168.1.3 1

Opmerking: Het IP-adres 192.168.200.250 is in het voorbeeld gebruikt, maar het ongebruikte IP-adres werkt.

### Verifiëren

Gebruik dit gedeelte om te bevestigen dat de configuratie correct werkt.

De [Output Interpreter Tool \(alleen voor](https://www.cisco.com/cgi-bin/Support/OutputInterpreter/home.pl) [geregistreerde klanten\) ondersteunt bepaalde opdrachten](//tools.cisco.com/RPF/register/register.do) [met](//tools.cisco.com/RPF/register/register.do) show. Gebruik de Output Interpreter Tool om een analyse te bekijken van de output van de opdracht show.

#### router

```
Router# show ip nat nvi tra
Pro Source global Source local Destin local Destin global
udp 192.168.1.3:1025 192.168.1.1:1025 192.168.200.250:1812 192.168.200.1:1812
--- 192.168.200.1 192.168.2.1 ------ 192.168.200.250 192.168.200.1 --- -...
```
#### Problemen oplossen

Er is momenteel geen specifieke troubleshooting-informatie beschikbaar voor deze configuratie.